## **졸업관리시스템 시작하기**

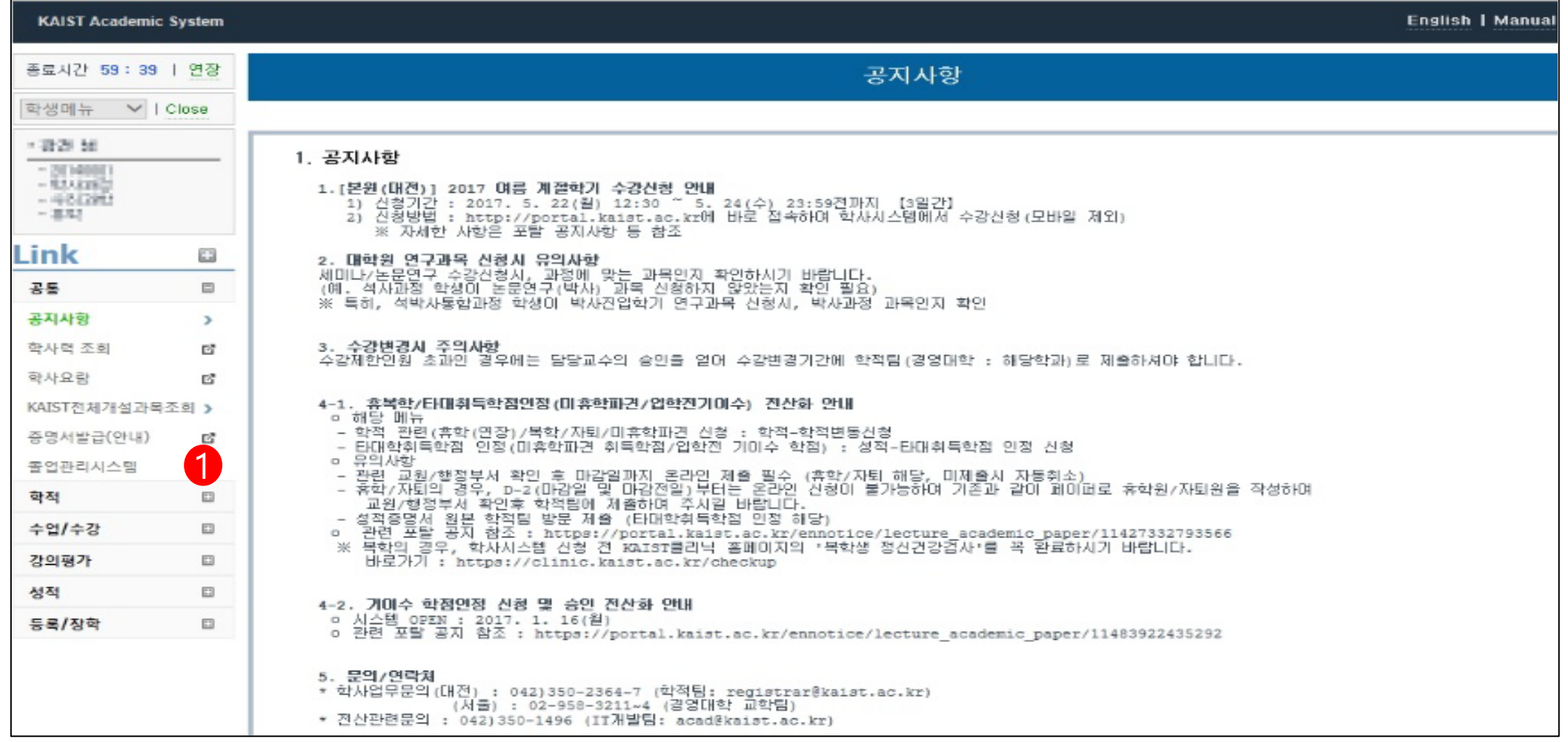

1) 통합 로그인을 통해 학사시스템에 접속 후 **졸업관리시스템** 메뉴를 클릭하여 이동하면 졸업관리시스템을 이 용하실 수 있습니다.